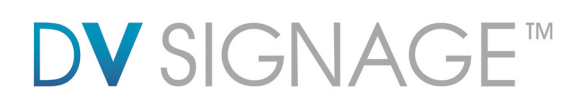

## **Manual** ViewStream 505

Version 2.4

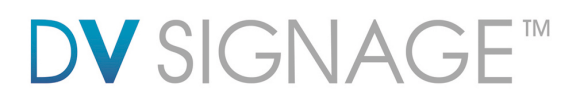

### **Table of Contents**

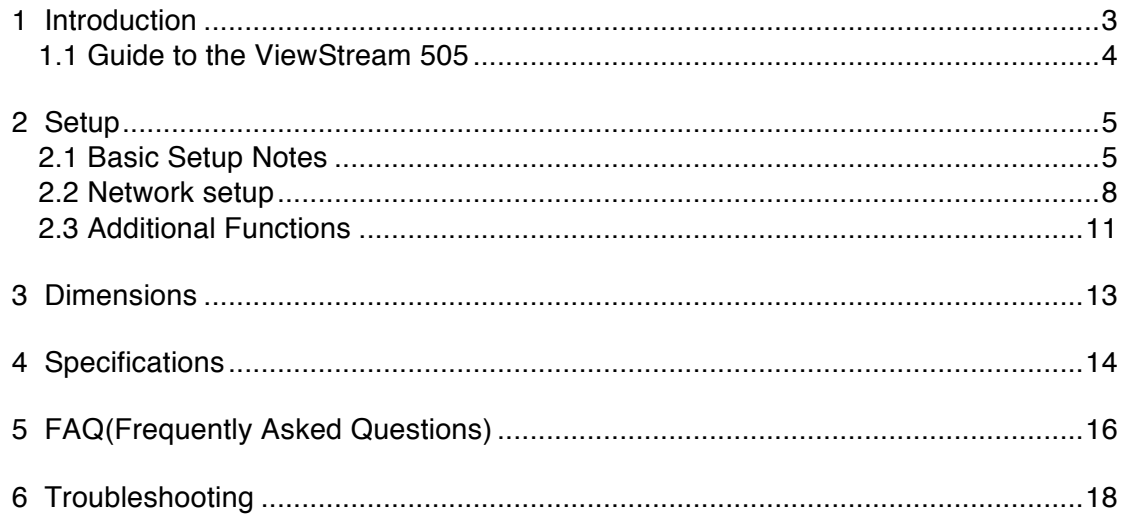

### **Revision History**

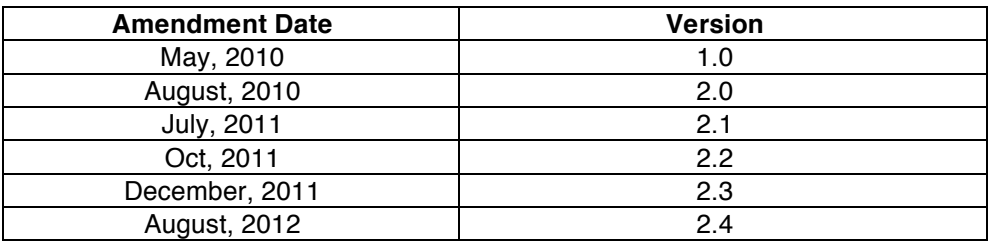

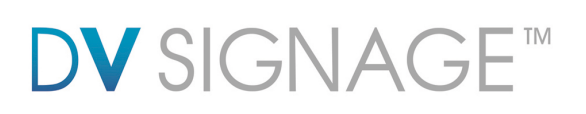

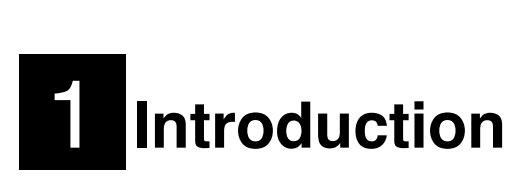

The ViewStream 505 is a powerful yet easy to use commercial digital media player designed for retail point of purchase (POP) product promotions, product demonstration videos and similar applications such as museum information displays. It supports both normal video displays and PC monitors.

Things worth knowing:

DV Studio is a utility software available for download from:

www.dvsignage.com/using-dv-studio

It is essential for creating playlists and interactivity. It also simplifies creation of schedules, USB update settings and other functionality.

 The ViewStream family of media players all share a common structure so even though support for some specific features may differ, knowing one model is a good base for working with any of the models. In particular this applies to features such as:

- o Interactivity with buttons and lookup tables (barcode.ini)
- o USB content update
- o RS-232 support
- o Data-logs

The following are some of the key features that distinguish the ViewStream 505 from the ViewStream 300:

### DVI output.

 Widescreen media support, the ViewStream 505 will play video files of 720x400 (16:9) resolution, these are scaled up and played as 720p video through the DVI output. Network support: The ViewStream 505 content and command files can be updated through a standard Ethernet connection.

SD card support.

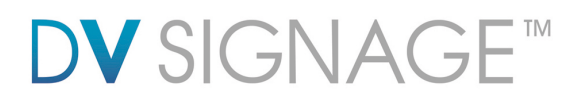

## **1.1 Guide to the ViewStream 505**

*Diagram 1 – ViewStream 505*

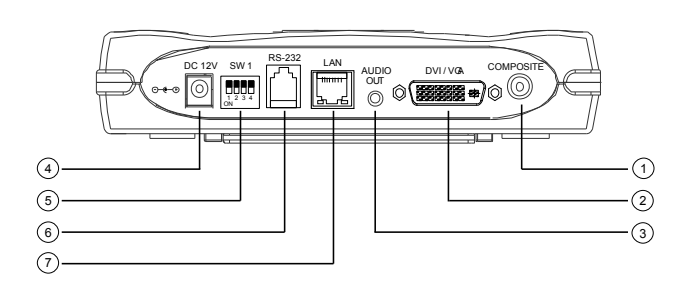

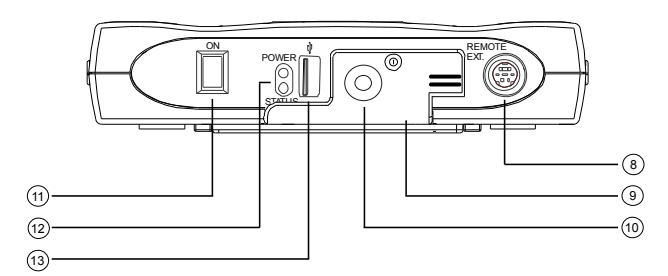

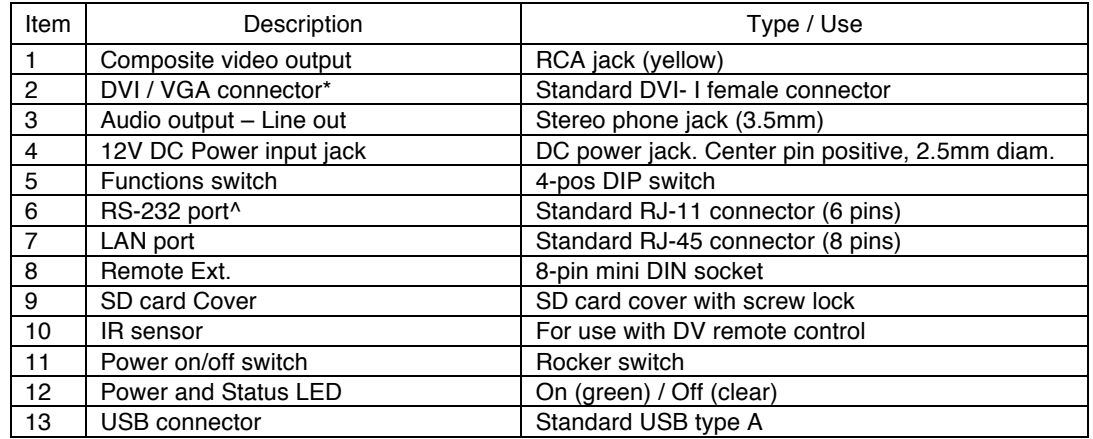

\*An optional DVI to VGA adapter is required

^An optional RJ-11 to RS-232 cable (P/N:426894301-3) is required.

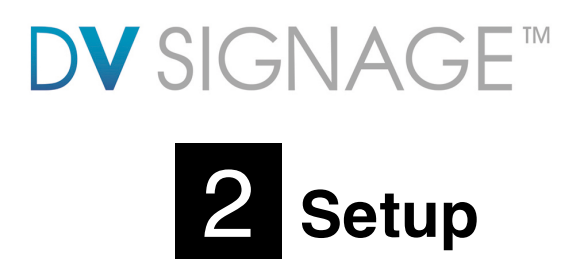

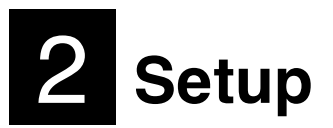

When powered on the ViewStream 505 will automatically start to play video or still images found in the media folder of an installed SD card. Files will be played in alphanumeric order unless a playlist has been prepared using DV Studio.

Basic setup involves 4 main steps:

- 1. Installing a SD card with suitable media
- 2. Setting ViewStream switches appropriately
- 3. Connecting to a display and power
- 4. Switching on

The ViewStream 505 also offers a range of **Features**. For details of these see the Additional Functions section below.

## **2.1 Basic Setup Notes**

The following provides a short introduction to the basic setup:

 **SD cards**: The recommended brand is SanDisk, all capacities and speeds should be suitable. Other brands may also be acceptable.

SD cards should be formatted using FAT32 before first use.

All media files on the SD must be in a folder name "media".

All media filenames must be in 16.3 format (e.g. xxxxxxxx.xxx) though combinations with 8.3, 10.3 etc are fine.

Where: "16" is the maximum of alpha-numeric character to be used. "3" is the file extension like .mpg / .jpg / .avi etc.

Do not use any "Non alpha-numeric" characters like  $\sim$ ', ', ', ', ', '&', '^', etc.

**NOTE: If 'Non alpha-numeric characters' are used or the max. '16.3' filename format are not followed, the player will not recognize the playlist.**

A Playlist is optional, for details of playlist preparation using DV Studio, see the Additional Functions section below. Without a playlist, media will play in alphanumeric order according to the filename.

## **DV** SIGNAG

 **Video**: The recommended codec is MPEG-2 (.mpg) with a data-rate not exceed 3Mbit/s.

Resolution: 720x400 Bit Rate: 3 Mbit/s Audio Bit Rate: 224 Kbit/s, 48 kHz at 16 bits sample rate Frame Rate: 25 Hz Codec: MPEG-2 (PS) Typical filename extension: .mpg

 **JPEG still images**: A compression setting of medium to good (50% ~ 80%) is recommended. Resolution settings – maximum.

 $\circ$  For output to a widescreen display : 1280x720 is the best resolution on DVI output.

**Functions switch (SW 1) settings** (see diagram 1 in Introduction):

o SW1-1 (Output selection):

 DVI/VGA: If it is selected, the output resolution is set to 1280x720p60Hz\* Composite: If it is selected, the video format (PAL/NTSC) is determined by SW1-2.

- $\circ$  SW1-2 (PAL/NTSC selection): When using Composite output connectors this should be set according to the input requirements of the video display being used.
- o SW1-4 (Content update selection): You may only choose either one way (LAN or USB) to update content without removing SD card.

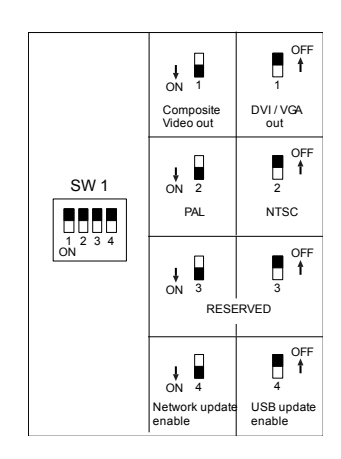

\*An optional DVI to VGA adapter is required

 **Display**: There is a very wide selection of displays on the market that are suitable for use with the ViewStream 505. Users are however recommended to consider the following:

Monitor adjustment: DVI/VGA output is currently set to 1280x720 resolution which may not be supported by all monitors. If the display looks reasonable but not perfect please use the OSD settings of the monitor to adjust image position and tuning (sometimes called phase). It may also be necessary to adjust image size.

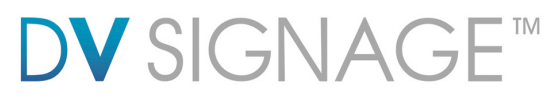

**OSD Configuration menu**: In OSD configuration mode, you may need external buttons, 8-segmented touch screen to operate.

o Use with external button or 8-segmented touch screen

 To enter OSD configuration mode, holding button 8 and power on the ViewStream 505 unit. The OSD menu screen will be shown as follow:

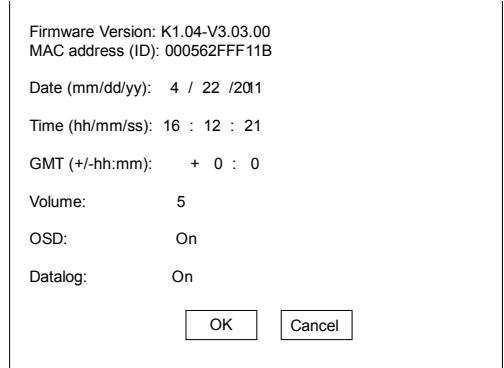

Press button 8 to select option.

Press button 7 or button 6 for change value.

Press button 7 or button 6 to confirm "OK" or "Cancel".

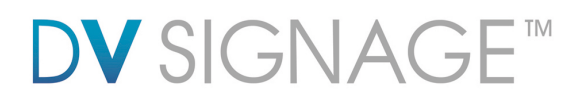

## **2.2 Network setup**

Each ViewStream 505 is shipped with DHCP settings (IP=0.0.0.0). In some network environment, fixed IP could be used and you may need to change the ViewStream 505 with the fixed IP settings. All IP settings are set in a configuration file called "netcfg.ini". To change the IP settings on ViewStream 505 media player, copy the netcfg.ini file with your setting on to MEDIA folder on SD card and restart the player then you will see a boot up message with your IP information changed.

In addition to IP information, the NETCFG.INI file contains some system settings for ViewStream 505 media player. Below is a table to show all user settings in the NETCFG.INI

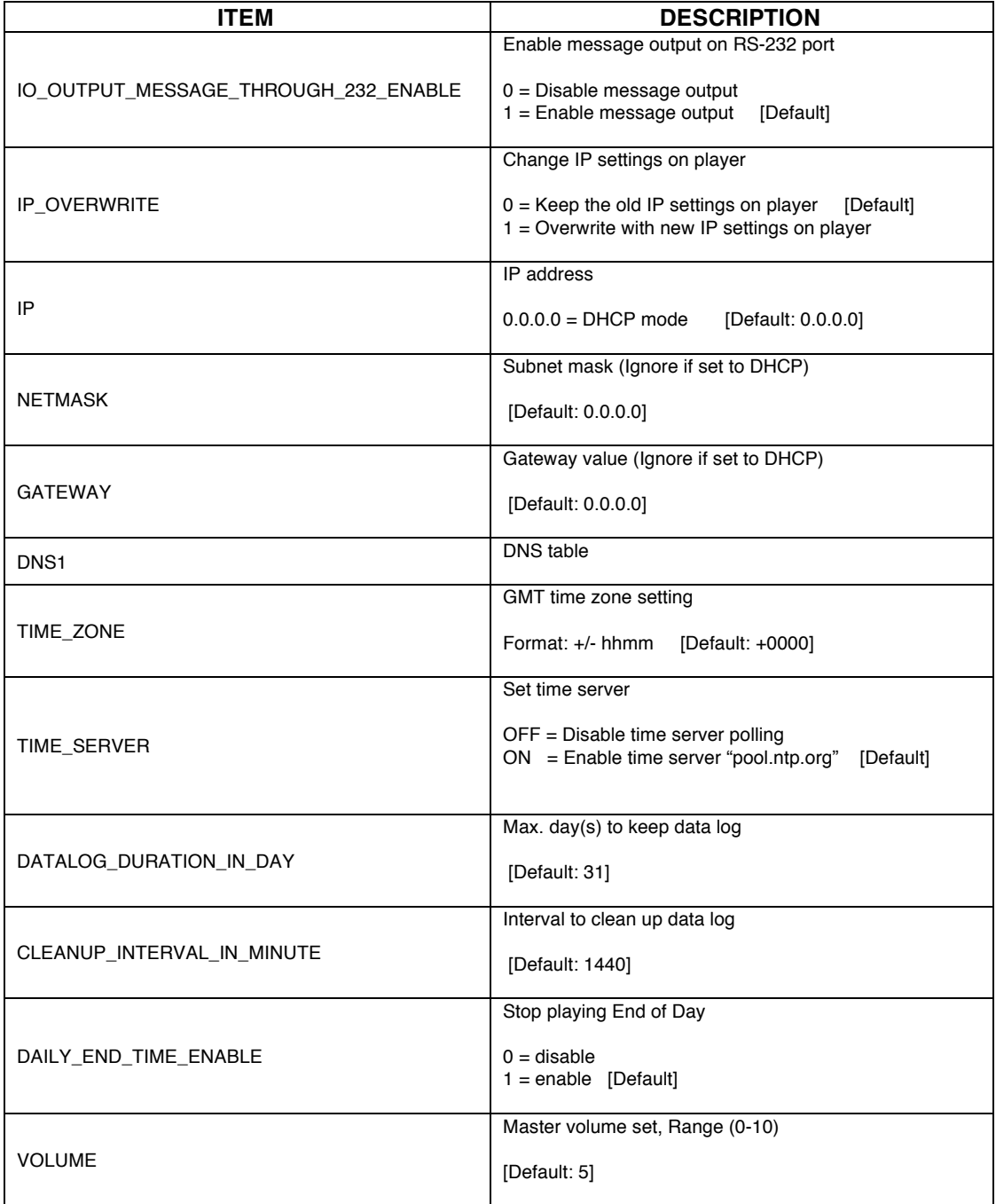

## **DV** SIGNAGE™

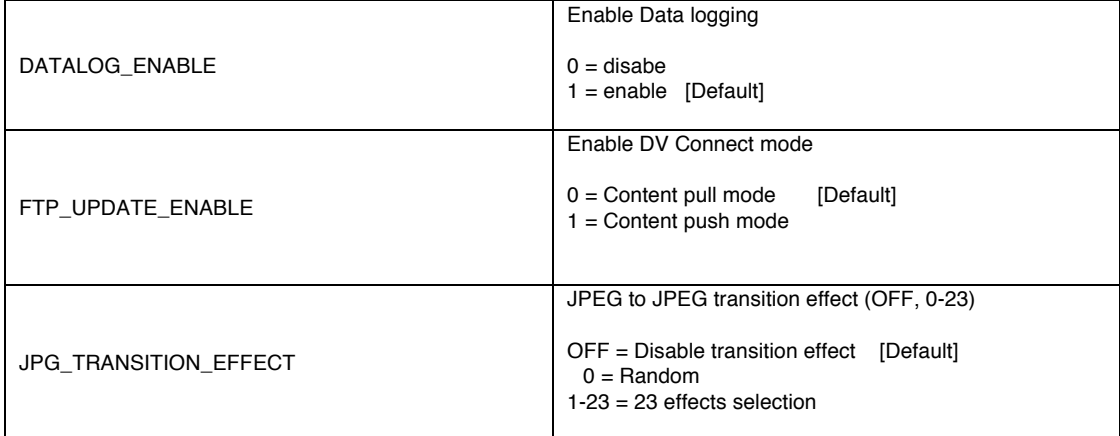

If you are using DHCP, *netcfg.ini* should look like this (i.e. IP set to 0.0.0.0)

IO\_OUTPUT\_MESSAGE\_THROUGH\_232\_ENABLE=1 VOLUME=5 FTP\_UPDATE\_ENABLE=0 JPG\_TRANSITION\_EFFECT=OFF TIME\_ZONE=+0800 TIME\_SERVER=ON DATALOG\_DURATION\_IN\_DAY=31 CLEANUP\_INTERVAL\_IN\_MINUTE=1440 DAILY\_END\_TIME\_ENABLE=1 IP\_OVERWRITE=0 IP=0.0.0.0 NETMASK=0.0.0.0 GATEWAY=0.0.0.0 DNS1=0.0.0.0

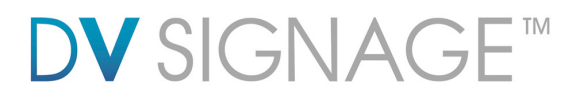

If you are using a static IP then the file should instead have IP, NETMASK and GATEWAY value assigned from your LAN administrator. See this example:

> IO\_OUTPUT\_MESSAGE\_THROUGH\_232\_ENABLE=1 VOLUME=5 FTP\_UPDATE\_ENABLE=0 JPG\_TRANSITION\_EFFECT=OFF TIME\_ZONE=+0800 TIME\_SERVER=ON DATALOG\_DURATION\_IN\_DAY=31 CLEANUP\_INTERVAL\_IN\_MINUTE=1440 DAILY\_END\_TIME\_ENABLE=1 IP\_OVERWRITE=1 IP=10.1.0.123 NETMASK=255.0.0.0 GATEWAY=10.1.0.1 DNS1=10.1.0.1

**Important note:** If you intent to change the new IP address (whatever DHCP (0.0.0.0) or Static IP), make sure to add "**IP\_OVERWRITE=1**" in netcfg.ini. Otherwise, your new value of IP address will not overwrite the old value.

If the VS-505 is used as Direct Player (Content push) deployed from DV Studio, please set **"FTP\_UPDATE\_ENABLE=1"** in netcfg.ini. See this example:

> IO\_OUTPUT\_MESSAGE\_THROUGH\_232\_ENABLE=1 VOLUME=5 FTP\_UPDATE\_ENABLE=1 JPG\_TRANSITION\_EFFECT=OFF TIME\_ZONE=+0800 TIME\_SERVER=ON DATALOG\_DURATION\_IN\_DAY=31 CLEANUP\_INTERVAL\_IN\_MINUTE=1440 DAILY\_END\_TIME\_ENABLE=1 IP\_OVERWRITE=0  $IP = 0.0.0.0$ NETMASK=0.0.0.0 GATEWAY=0.0.0.0 DNS1=0.0.0.0

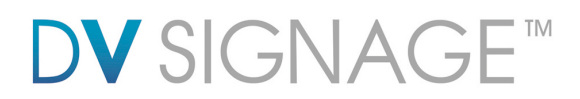

## **2.3 Additional Functions**

The ViewStream 505 offers a wide selection of options as briefly introduced below. For more information on each of these please refer to the detailed application notes at www.dvsignage.com/support-home

As many of these functions are enabled using DV Studio it is also recommended to review the manual for DV Studio.

 **Playlist**: By default videos and still images play in alphanumeric order by filename. Using DV Studio files can be played in a specified order.

 **USB update**: The SD card content can be updated from a USB memory stick. When using this function, SW 1-4 must set to "OFF" position.

**Scheduling**: Multiple playlists can be loaded and scheduled to play at specified times.

 **Motion sensor**: Motion sensors can be used to trigger playback of particular files or as people counters (see data logging).

 **Touch screen**: Up to 16 touch hotspots can be programmed using either a segment touch panel or analog touch panel.

**External buttons**: External buttons can be added for track selection.

 **Barcode scanner**: A product barcode scanner can be supported with up to 1,000 referenced images or videos.

 **Data capture**: Details of all interactions with the player such as via the motion sensor, touch screen, buttons or barcode scanner can be recorded and stored on the SD card for later retrieval and analysis.

 **RS-232 protocol**: The ViewStream RS-232 port is complemented by a complete set of protocols allowing for both external device control and control by external devices. The default baud rate on RS-232 is 57600.

 **OSD setup functions**: A number of other operating modes and functions are available through the OSD setup menu.

 **Manual control**: For manual operation of playback functions a remote control handset is available as well as a selection of button options.

 **Network**: The SD card content can be updated through network. A FTP content management software (e.g. FTP server) is supported.

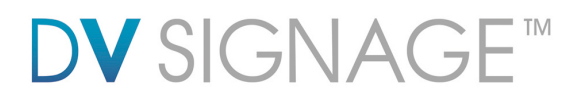

 **Firmware upgrade**: From time to time the operating system of the ViewStream may be upgraded providing bug fixes and new features. For compatible hardware it is possible to install these upgrades through a simple process.

**Customization**: DV Signage provides customization services.

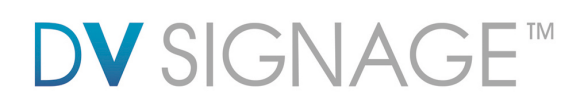

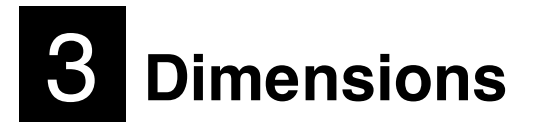

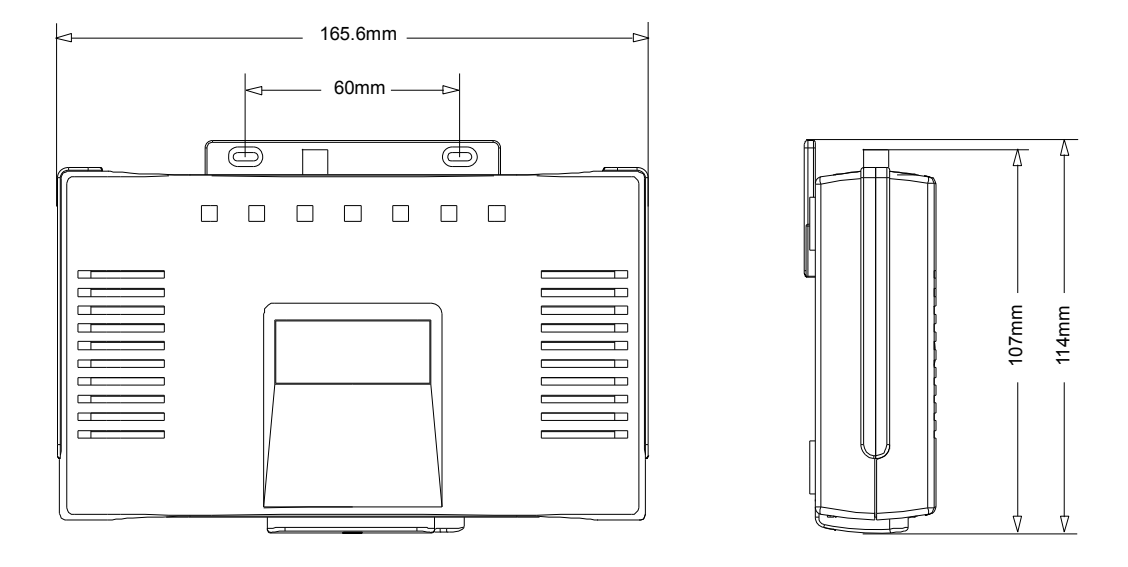

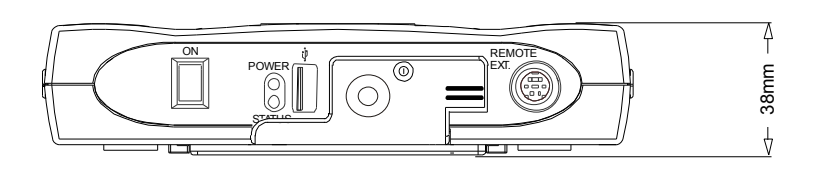

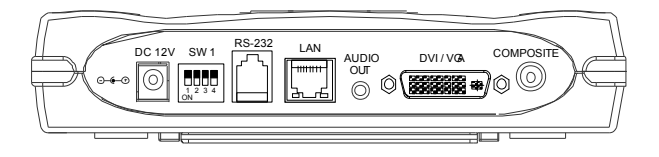

Unit in mm

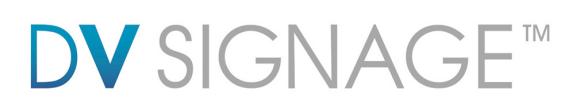

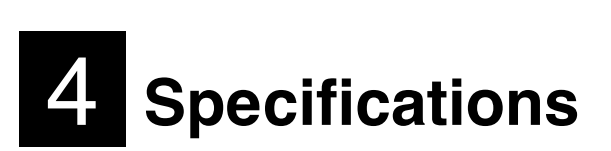

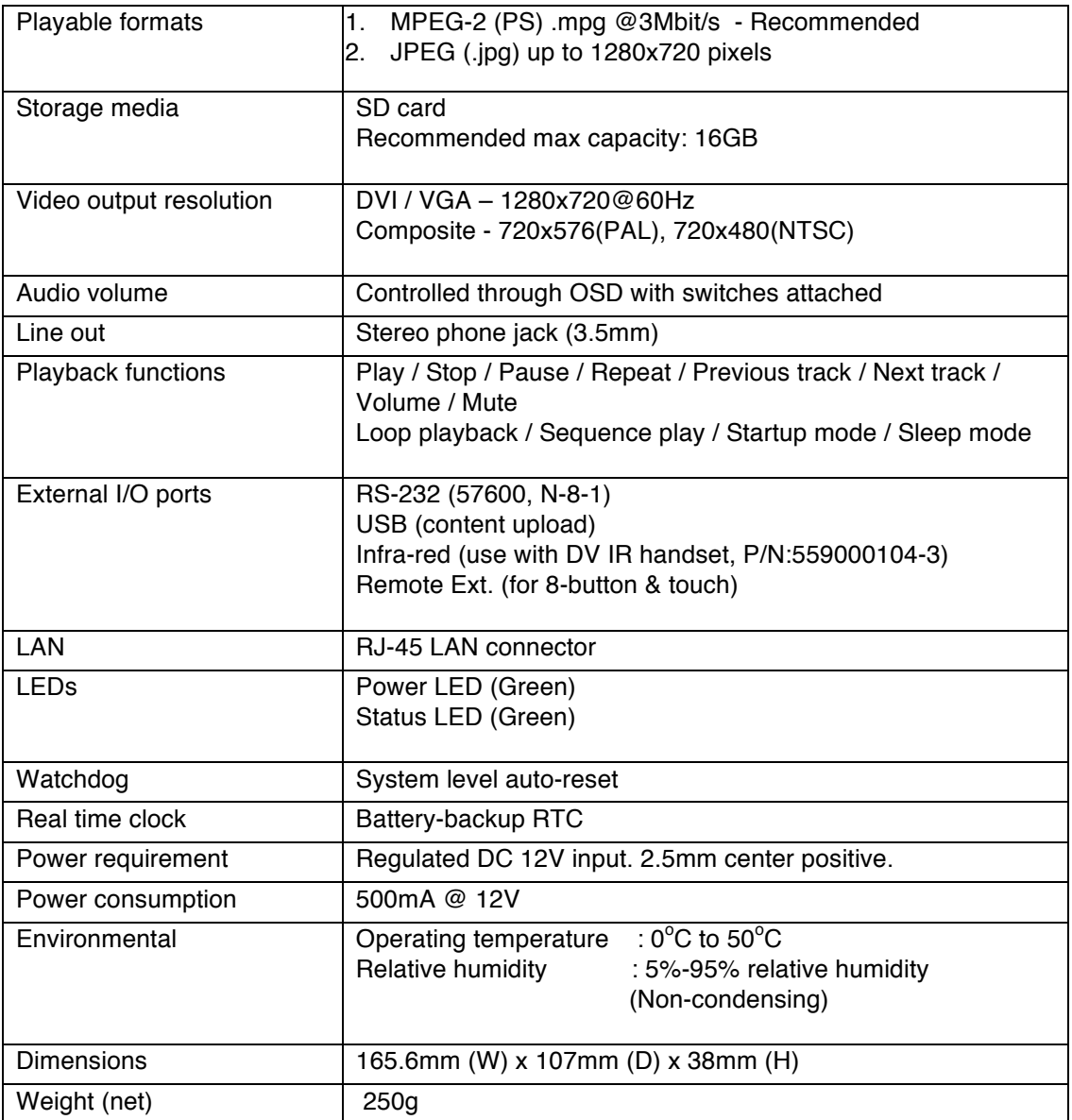

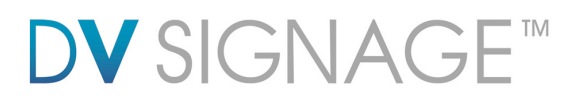

The following are the recommended encoding specifications for video content on the M3-320 board and ViewStream 505 player.

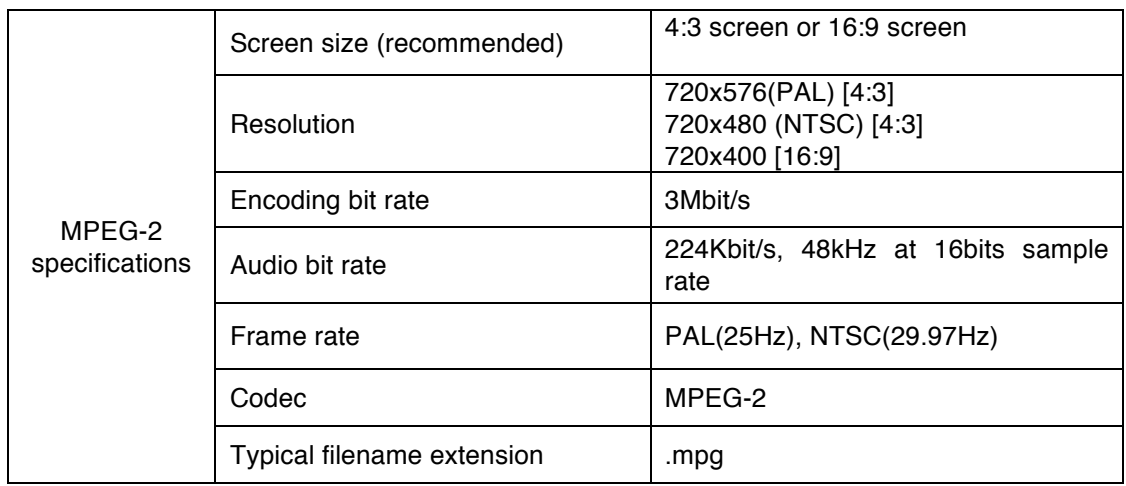

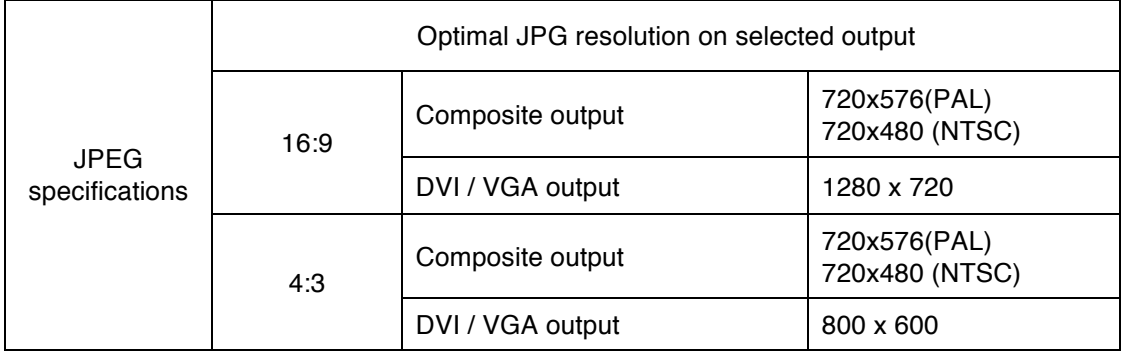

## **DV** SIGNAGE™

# 5 FAQ(Frequently Asked Questions)

#### **Q: What SD cards are suitable ?**

A: SanDisk SD cards are recommended however many other brands are suitable.

#### **Q: How do I format a SD card with FAT 32 ?**

 $\mathbf{A}$ This is a standard option in Windows XP and Vista disk format.

#### **Q: How do I encode or prepare suitable video ?**

A: Settings equivalent to those used for making a DVD are recommended and many popular video editors have a DVD preset.

#### **Q: How do I get video and still images to play in a particular order ?**

A: It is possible to create a playlist to specify the playback order by using DV Studio which can be downloaded from www.dvsignage.com/using-dv-studio

What is DV Studio ? - An authoring tool from Digital View for the creation of playlists and other additional functions possible with the ViewStream 505.

#### **Q: Is manual operation possible ?**

A: Yes. Users can access manual operations using a Digital View remote control or by connecting a set of external buttons. Refer to the Manual Control Application Note at www.dvsignage.com/support-home

#### **Q: How do I get the most out the advanced features ?**

A: A good place to start is with the Application Notes on the website as these will explain how the various features work. In addition DV Signage's sales support team can provide ideas and assistance.

#### **Q: What customization is possible ?**

A: DV Signage provides both software and hardware customization services for – please contact Digital View's sales support team for assistance.

#### **Q: Why I noticed 'Vertical stripes' pattern on VGA output in some VGA monitors ?**

A: Since the timing of 1280x720 is not a standard timing fall in VESA specification (VGA specification). Therefore most of VGA monitors will handle this timing in its own way.

When the vertical strips were found on the screen. That mean the VGA monitor connected to the ViewStream 505/M3-320 did not have the corresponding matched input timing mode. In this case, what we suggest to do is to adjust the phase frequency of the monitor until all

## **DV** SIGNA  $-$  TM

### the stripes have been removed.

Each VGA monitor should has the Phase frequency adjustment (or called 'H-size', 'H. Freq', etc) in OSD menu. Use this function to fine tune the phase until all the stripes are not seen. This adjustment only done once in the first time setup and the monitor should remember this phase settings.

#### **Q: What is the best content (JPEG) resolution on DVI/VGA out ?**

A: The recommend to use the JPEG with 1280x720 resolution.

# DV SIGNAGE

# 6 **Troubleshooting**

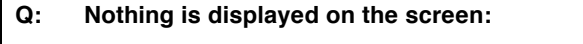

- A: First check that all parts of the system are connected and powered on. Check that the display is getting a signal from the ViewStream. This can be done by ensuring the ViewStream indicator LED is on then powering the ViewStream on & off, the display should flicker. Ensure the media is compatible, see specifications. Ensure media on the SD is in a folder named "media".
	- Ensure that files are in a compatible format.

#### **Q: The display has vertical lines in it:**

A: This may happen when a monitor is connected using the DVI/VGA connector. It can be corrected using the Tuning or Phase function accessed via the OSD (On Screen Display) menu on the monitor.

### **Q: The display is shifted to the side:**

A: This may happen when a monitor is connected using the DVI/VGA connector. It can be corrected using the position adjustment controls function accessed via the OSD (On Screen Display) menu on the monitor.

### **Q: Video is jerky:**

A: It is likely that the video is encoded at a data rate too high for the player.

### **Q: Video is very blocky:**

A: Original content was low resolution The video encoding settings are for a lower resolution. DVD settings are recommended.

### **Q: Text is not readable:**

A: It is likely that the text is too small however it is worth checking the encoding settings. DVD settings are recommended.

### **Q: Audio playback is intermittent:**

A: It is likely that the video is encoded at a data rate too high for the player.

## V SIGNAC-

## **WARRANTY**

The products are warranted against defects in workmanship and material for a period of three (3) year from the date of purchase provided no modifications are made to it and it is operated under normal conditions and in compliance with the instruction manual.

The warranty does not apply to:

 Product that has been installed incorrectly, this specifically includes but is not limited to cases where electrical short circuit is caused.

 Product that has been altered or repaired except by the manufacturer (or with the manufacturer's consent). Product that has subjected to misuse, accidents, abuse, negligence or unusual stress whether physical or electrical.

Ordinary wear and tear.

Except for the above express warranties, the manufacturer disclaims all warranties on products furnished hereunder, including all implied warranties of merchantability and fitness for a particular application or purpose. The stated express warranties are in lieu of all obligations or liabilities on the part of the manufacturer for damages, including but not limited to special, indirect consequential damages arising out of or in connection with the use of or performance of the products.

## **CAUTION**

Whilst care has been taken to provide as much detail as possible for use of this product it cannot be relied upon as an exhaustive source of information. This product is for use by suitably qualified persons who understand the nature of the work they are doing and are able to take suitable precautions and design and produce a product that is safe and meets requiatory requirements.

## **SAFETY INSTRUCTION**

Do not use this product near water, for example, near a bathtub, wash bowl, kitchen sink, laundry tub, in a wet basement or near a swimming pool.

## **LIMITATION OF LIABILITY**

The manufacturer's liability for damages to customer or others resulting from the use of any product supplied hereunder shall in no event exceed the purchase price of said product.

### **TRADEMARKS**

The following are trademarks of Digital View Group: Digital View DV Signage VIEWSTREAM 505

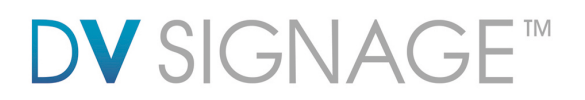

## **Contact Details**

**USA:** 18440 Technology Drive Building 130 Morgan Hill, CA 95037

> **Tel**: (1) 408-782 7773 **Fax**: (1) 408-782 7883 **Sales**: info@dvsignage.com

**EUROPE:** The Lake House, Knebworth Park, Hertfordshire, SG3 6PY UK

**Tel**: +44 (0)20 7631 2150 **Fax**: +44 (0)20 7631 2156

**ASIA:** 16<sup>th</sup> floor Millennium City 3 370 Kwun Tong Road Kwun Tong Hong Kong

> **Tel**: (852) 2861 3615 **Fax**: (852) 2520 2987 **Sales**: hk@dvsignage.com

**Sales:** info@dvsignage.com

### **www.dvsignage.com**

All rights reserved: The concepts, designs, specifications and commands presented in this document are proprietary to DV Signage and are only made available for use with DV Signage products.

Specifications subject to change without notice

ViewStream 505 Manual (December, 2011) © DV Signage 2012